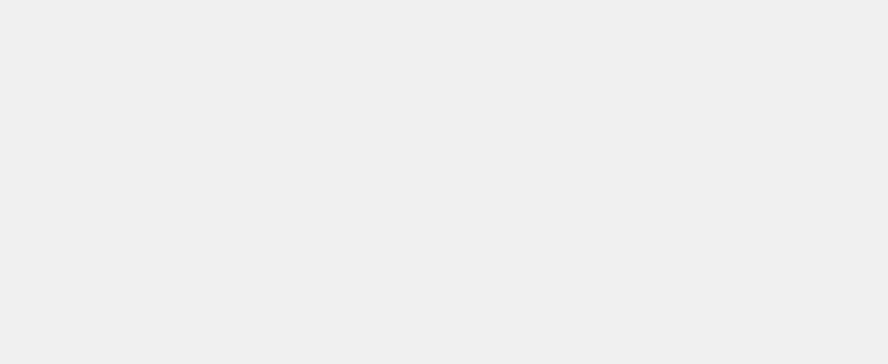

新威设备校准原理及操作Neware equipment calibration principle and operation Calibration principle and operation of Neware equipment

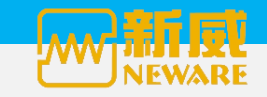

#### 目录 **catalogue**

- 设备为何需要校准?**Why calibrate?**
- 设备如何进行校准?**How to calibrate?**
- 设备校准需要的工具及软件?**Tools and software required during the calibration?**
	- 设备校准的操作方法?**calibration methods of operation?Operation methods of calibration**
		- 校准软件版本及功能简介**Version and function introduction of calibration software**

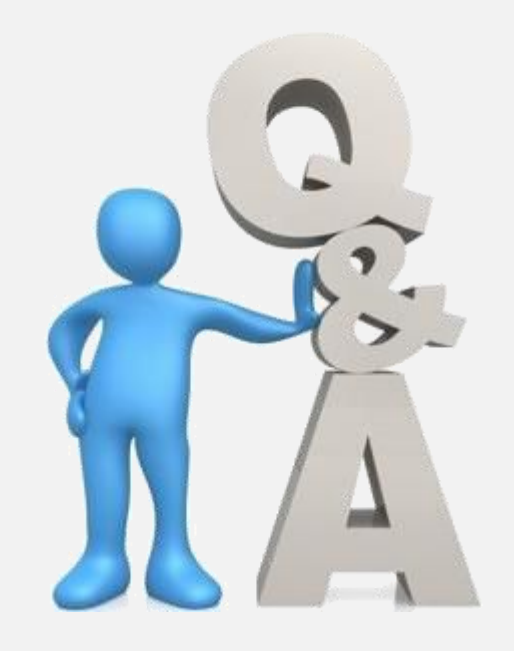

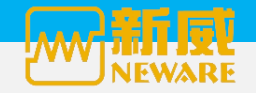

## 设备为何需要校准?**why calibration? Why calibrate?**

✔ 设备精度、稳定度出现偏差,现象表现为: 设置值、采样值(显示值)之间超出设备规定的精度和稳定度范围; Equipment accuracy, stability deviation phenomenon as follows: the deviation exceeds the precision and stability of the range of the device between specified sample value (displayed value); Accuracy and stability of the equipment appear deviation and the results is that the setting value and sampling value exceeds the defined range of the accuracy and the stability

设置值: 用户自定义设置设备输出的值Set values: User-defined device output values **RAD**  Output values of the device set by the users **CAP** 采样值: 设备下位机采集后上传给上位机的实时数据,BTS客户端上进行实时显示(该值为实际采样值) Sample values: the data bottom machine collected uploaded to the PC in real-time, real-time display (which is the actual sample values) on the BTS Client Sample values: Real-time data uploaded to the PC by the bottom machine after sampling and displayed on the client(It's the actual sample values )

✔ 影响设备精度、稳定度偏差的原因Reasons affect the accuracy and stability of the device

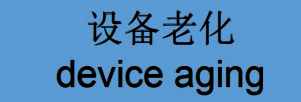

**设备老化** 设备在测试使用过程中,受到温度、湿度等环境影响,设备相关的一些元器件发生老化现象导致设备的稳定性出现偏差问 题During the testing, due to the environmental impact of temperature, humidity and some other factors, some components of the device aging occurs, which causes the accuracy and stability problems Due to the effect of the temperature, and humidity etc.during the testing, some components of the device get aging, whcin causes the deviation of the device's stability.

# Electronic Component drift

电子元器件温漂 作点的不稳定,使电路动态参数不稳定,甚至使电路无法正常工作;常规现象即造成测试设备输出精 温漂即温度漂移,温度漂移一般是指,环境温度变化时会引起晶体管参数的变化,这样会造成静态工 度出现超出设备技术规格。Temperature drift is often refferred to the parameter varity of the transistor caused by the change of the environmental temperature,which will futher lead to the unstablity of the static working point.As a result,the danamic parameter of the circuit becomes unstable and what's worse,the circuit may not work properly;And regular phenomenon is that the output accuracy of the device exceeds the technical specifications.

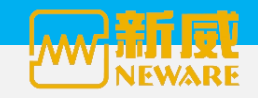

#### 设备如何进行校准?**How to calibrate**

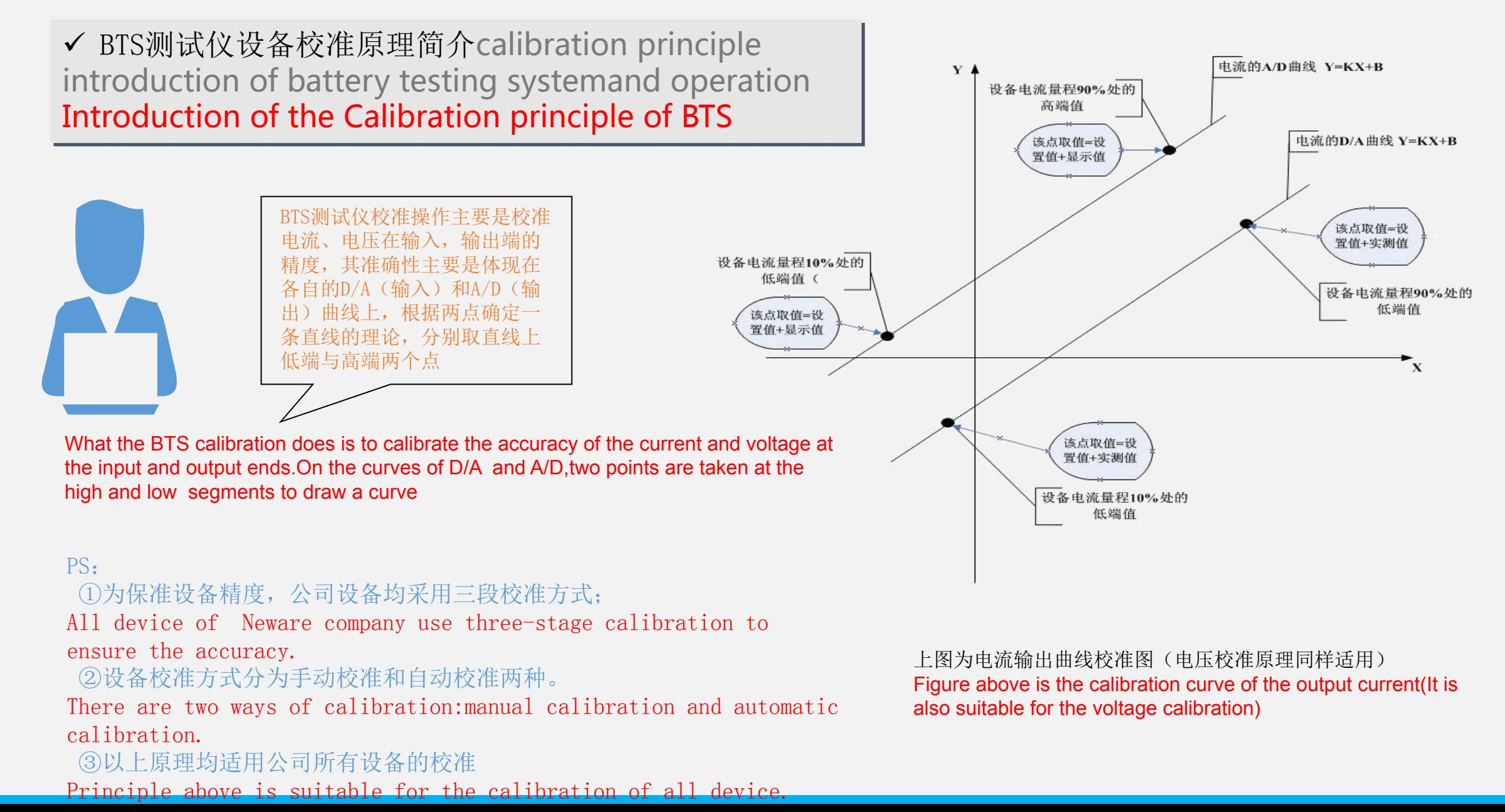

#### 设备校准需要的工具及软件**Tools and software required during the calibration?**

 手动校准时需要的工具及软件tools and software required during manual calibration

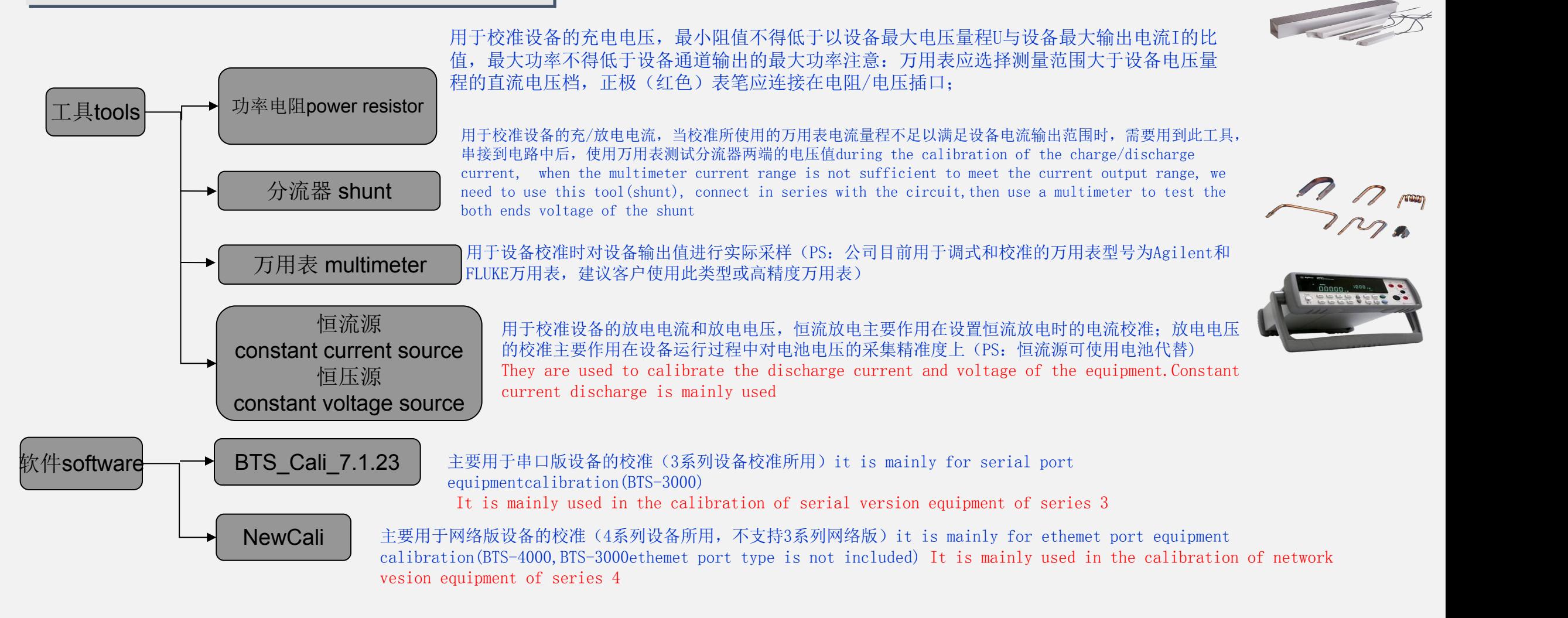

### 设备校准需要的工具及软件**Tools and software required during the calibration?**

 自动校准时需要的工具及软件**tools and software required during the auto calibration?**

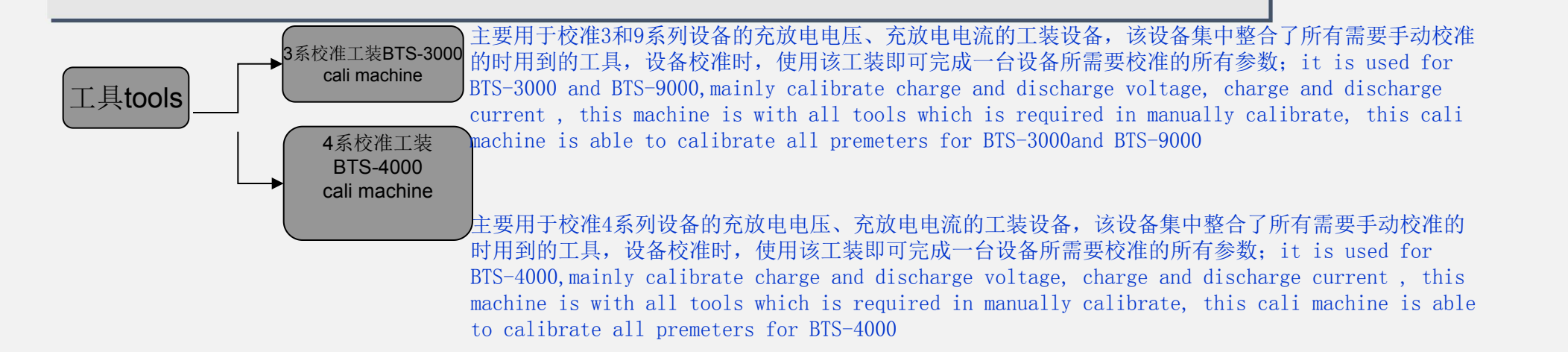

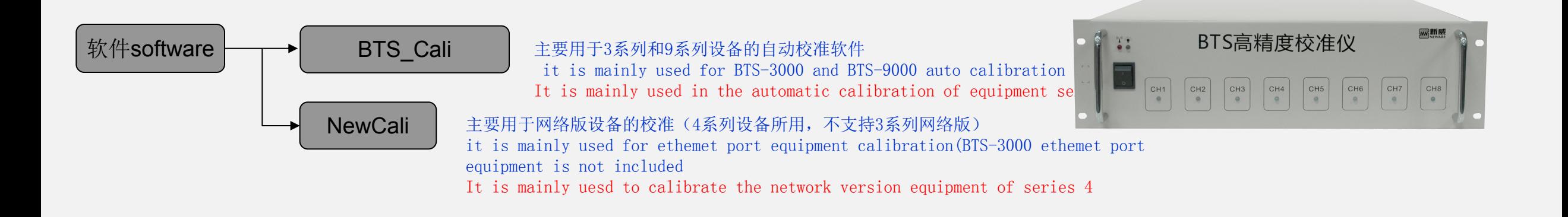

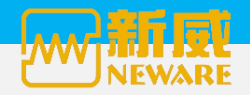

# 设备校准的操作方法 **Operation methods of calibration**

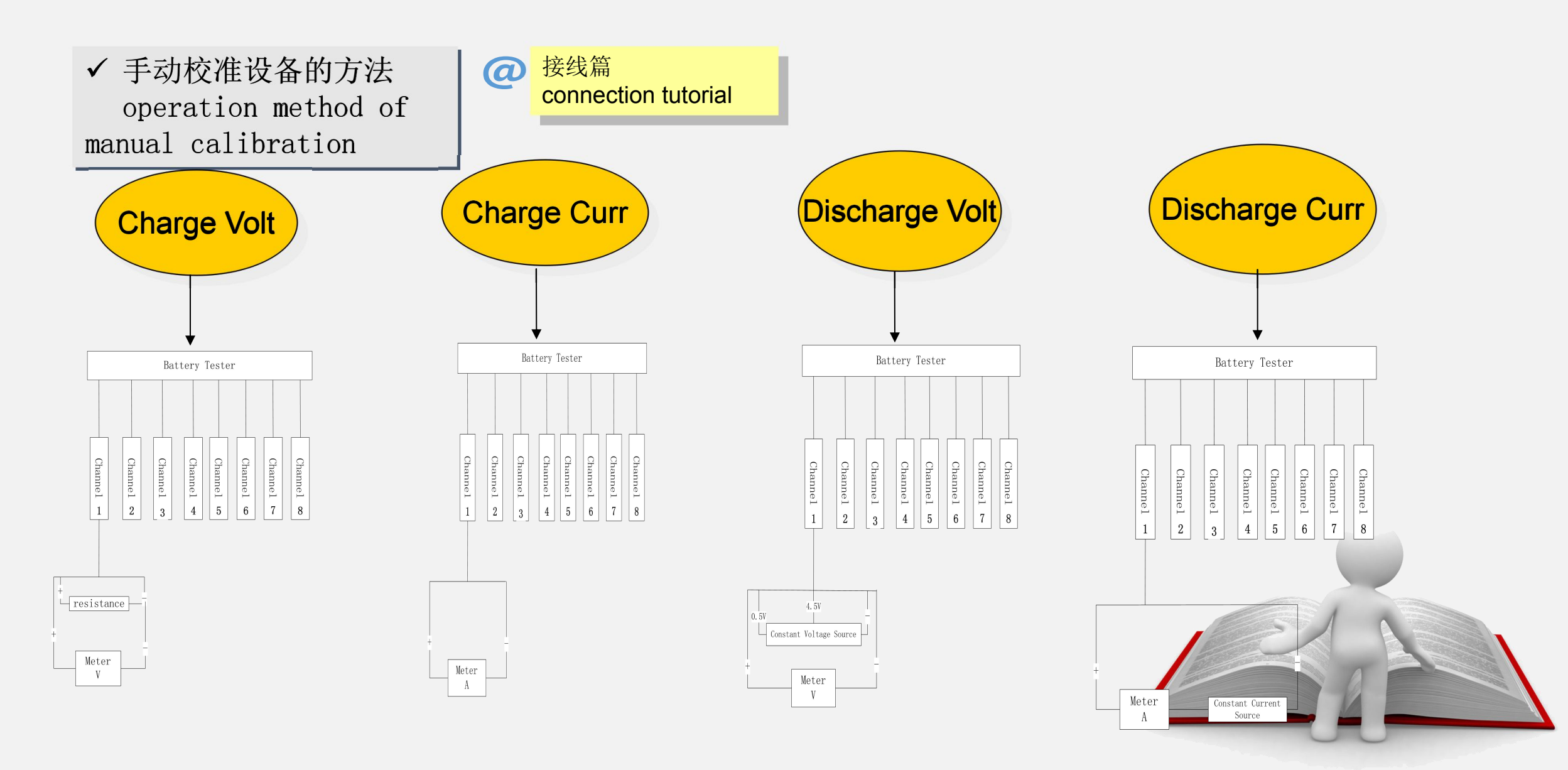

网络成铁件乔圃ethemet software interface software interface of **THERE** network version

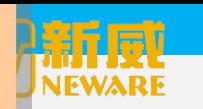

# 设备校准的操作方法**how to calibrate the equipment Operation methods of**

 $7 \circ 8$ 

**Error** Tips  $Run(R)$  $\text{Stop}(\mathcal{S})$ 

Shunt

ito input(A)

ito input(A)

riteKB(W)

**cal** √ 手动校准设备的方法how | @ to calibrate manually manual calibration

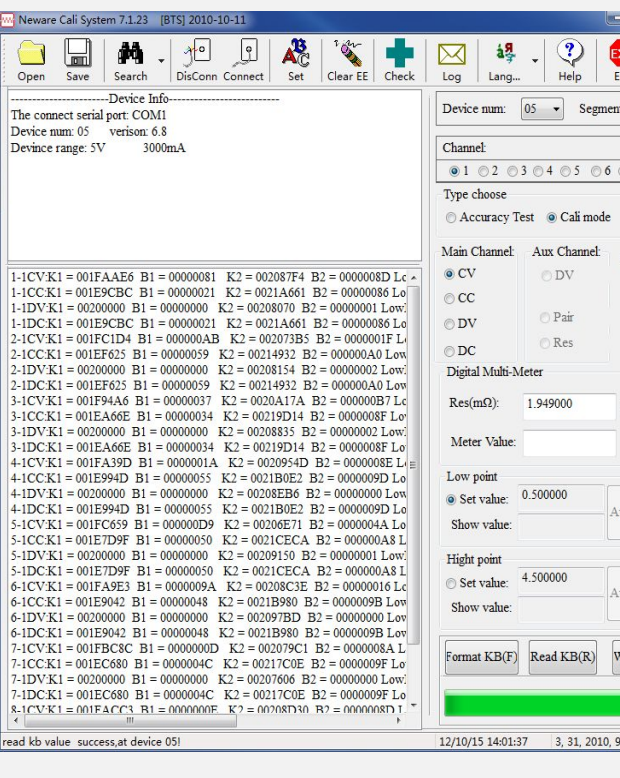

软件篇 **software** 串口版软件界面se port software inter software interface serial version

通讯<br>RS232 serial port<br>communication

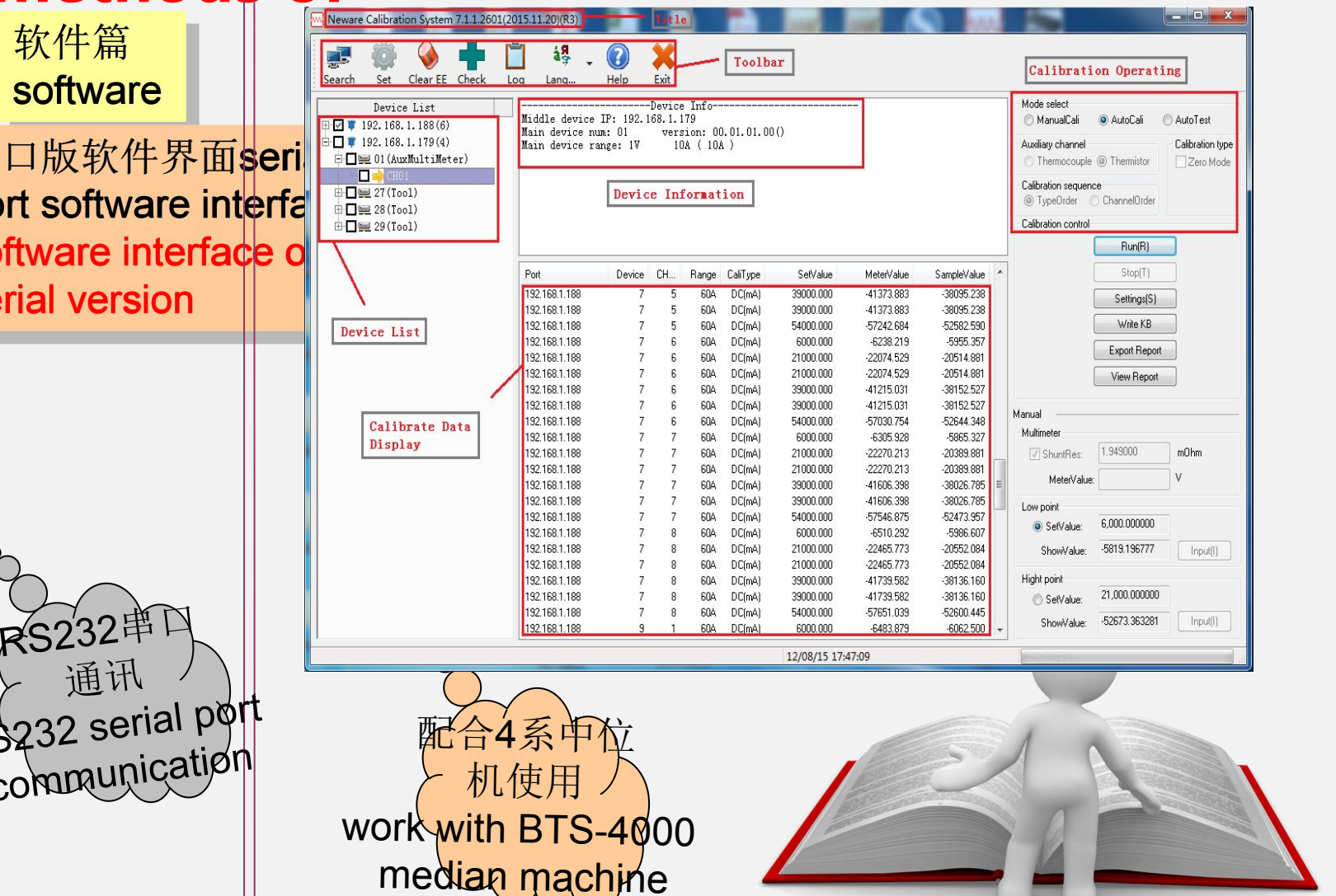

 $\cup$   $\cup$ 

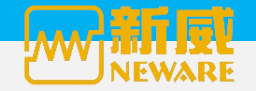

### 设备校准的操作方法**how to calibrate Operation methods of calibration**

软件篇

software

√ 手动校准软件使用方法how to @ calitrate manually with the software manual calibration

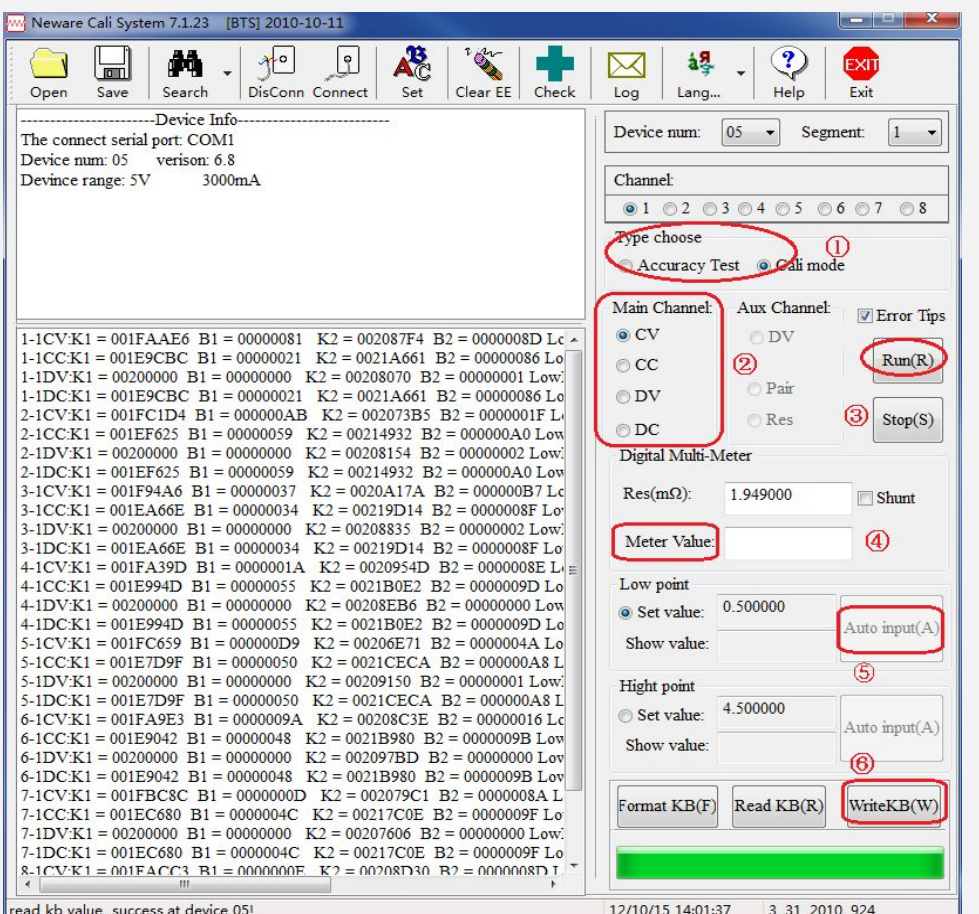

搜索到设备后, 双击打开BTS Cali软件, 软件进入自动搜索模式, 搜索到设备 后如左图所示:Double click the software BTS\_Cali after searching the device and the software will search the device automatically.Figure on the left shows the interface after searching the device .

- ① --模式选择:分为校准、精度测试两种模式,软件打开默认 模式为校准模式;
- ② --主通道:供用户自定义校准的类型,默认顺序从充电电压 开始;
- ③ --执行:校准前期准备工作完毕后,点击执行开始后软件开 始进入校准;
- ④ --万用表值:在校准过程中,是用万用表对设备输出的值进 行实际采样,并将采集到的万用表值填入;
- ⑤ --自动填入:在填入万用表值后,将万用表值写入软件中;
- ⑥ --写入KB(W):万用表值写入后,有校准软件自动转化为K、 B值,点击此项由软件将KB值写入设备芯片中

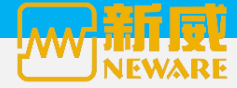

# 设备校准的操作方法**methods to calibrate Operation methods of calibration**

√ 手动校准设备的方法 | @ methods to calibrate manually

注意事项 attention

manual calibration ▶`¨电压校准时,校准用的电阻功率一定不能过小 during the voltage calibration,resistor power can not be too lower Power of the resistance used in the vlotage calibration can not be too samll

- > 电流校准时, 设备输出电流大于万用表量程必须使用分流器, 此时万用表打到电压档; 直 接校准电流时,不可将万用表打到电压档位。during the current calibration, if the equipment output current is higher than the multimeter range,you have to use the splitter, then switch the multimeter to the voltage position; when you calibrate the current directly, can not leave the multimeter on voltage position.
- 电流校准时,设备输出电流大于万用表量程必须使用分流器,此时万用表打到电压档;直 接校准电流时,不可将万用表打到电压档位。during the current calibration, if the equipment output current is higher than the multimeter range,you have to use the splitter, then switch the multimeter to the voltage position; when you calibrate the current directly, can not leave the multimeter on voltage position. 这两点是一模一样的

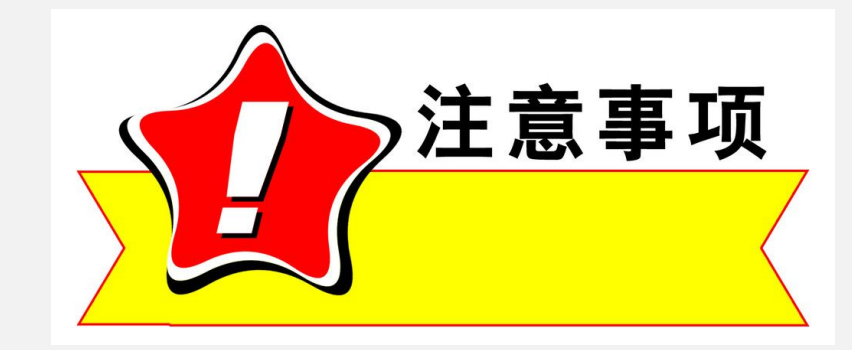

#### 设备校准的操作方法**methods to calibrate Operation methods of calibration**

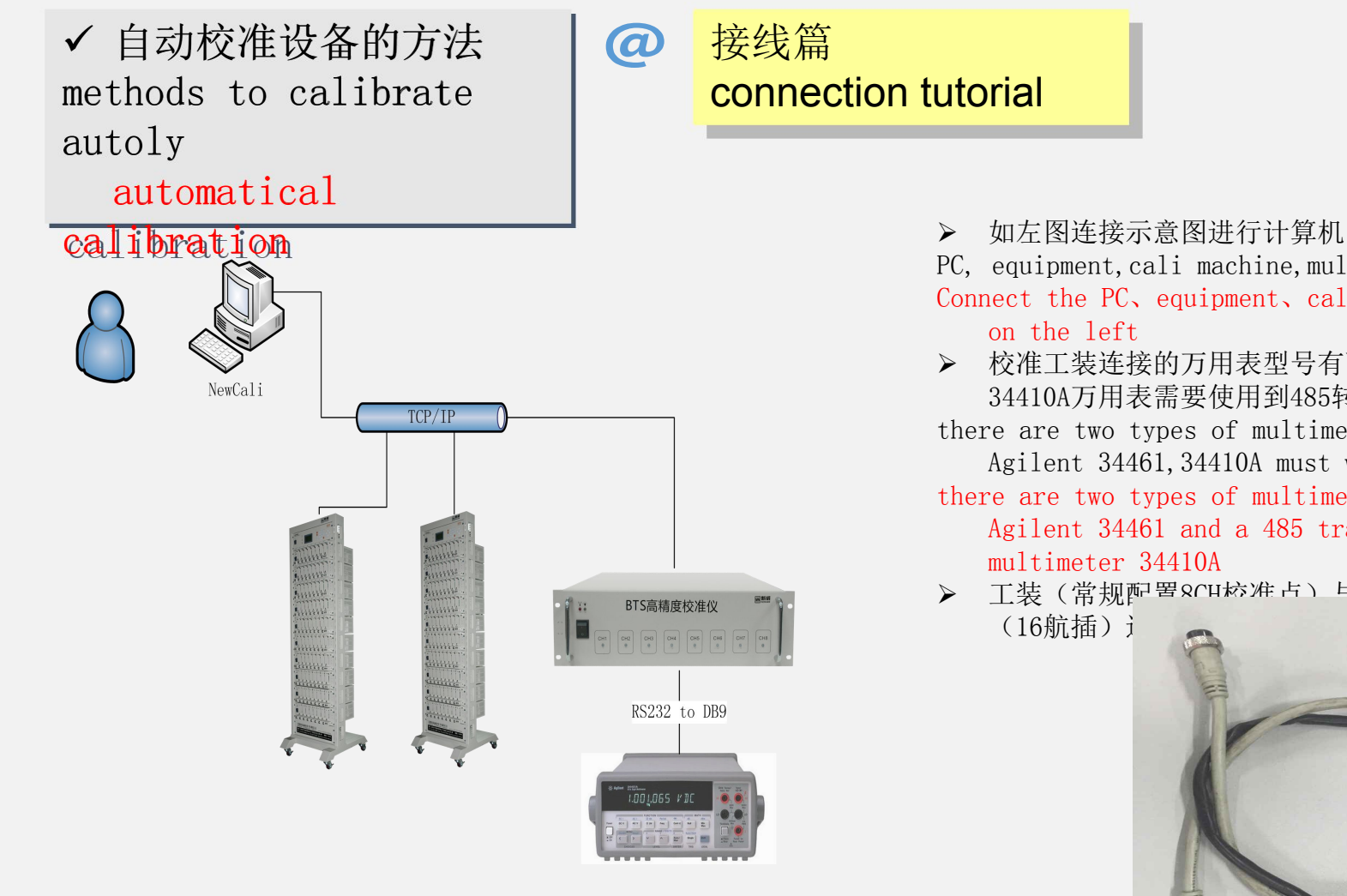

- 如左图连接示意图进行计算机、设备、工装、万用表的连接
- PC, equipment,cali machine,multimeter's connection as shown on the left Connect the PC、equipment、calibration machine and the multimeter as shown
- 校准工装连接的万用表型号有两种,Agilent 34410A和Agilent 34461,其中连接 34410A万用表需要使用到485转接板
- there are two types of multimeters for calibration machine, Agilent 34410A and Agilent 34461, 34410A must work with 485 transform plate.
- there are two types of multimeters used in calibration : Agilent 34410A and Agilent 34461 and a 485 transfer board is required when using the
- > 工装(常规配置8CH校准占)与设备通道问采用定制连接线进行连接,如对5V6A设备 (16航插) i 1645 - 1645 - 1641 - 1645 - 1645 - 进行连接,如下图所示:

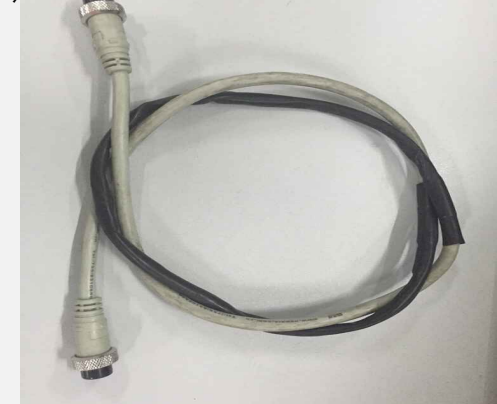

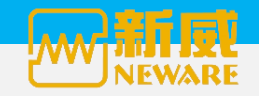

### 设备校准的操作方法**methods to calibrate Operation methods of calibration**

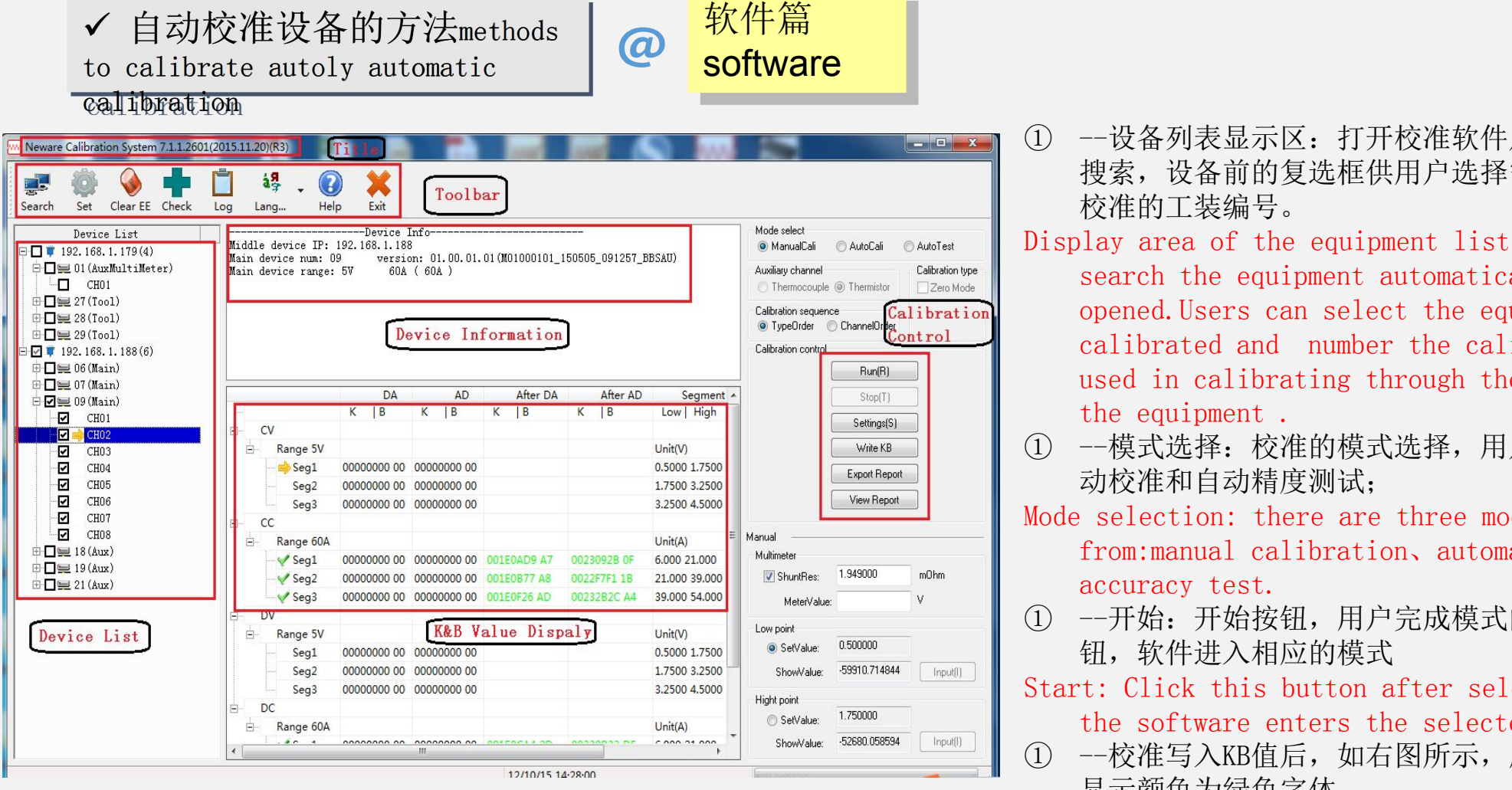

ノ百卦送难池々<del>的之</del>汗。j | <mark>软件筥</mark>

- ① --设备列表显示区:打开校准软件后,软件自动进行设备 搜索, 设备前的复选框供用户选择需要校准的设备和用于 校准的工装编号。
- Display area of the equipment list: the software will search the equipment automatically after being opened.Users can select the equipment need to be calibrated and number the calibration machine used in calibrating through the check box ahead of the equipment .
- ① --模式选择:校准的模式选择,用户可选择手动校准、自 动校准和自动精度测试;
- Mode selection: there are three modes to choose from:manual calibration、automatic calibration and accuracy test.
- ① --开始:开始按钮,用户完成模式的选择后,点击开始按 钮,软件进入相应的模式
- Start: Click this button after selecting the mode and the software enters the selected mode.
- ① --校准写入KB值后, 如右图所示, 成功写入KB值后, KB值 显示颜色为绿色字体
- After the K and B being written successfully, the value are displayed on the interface in green words as shown on the loft.

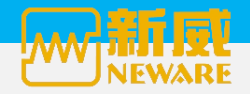

#### 设备校准的操作方法**operation of the equipment calibration Operation methods of calibration**

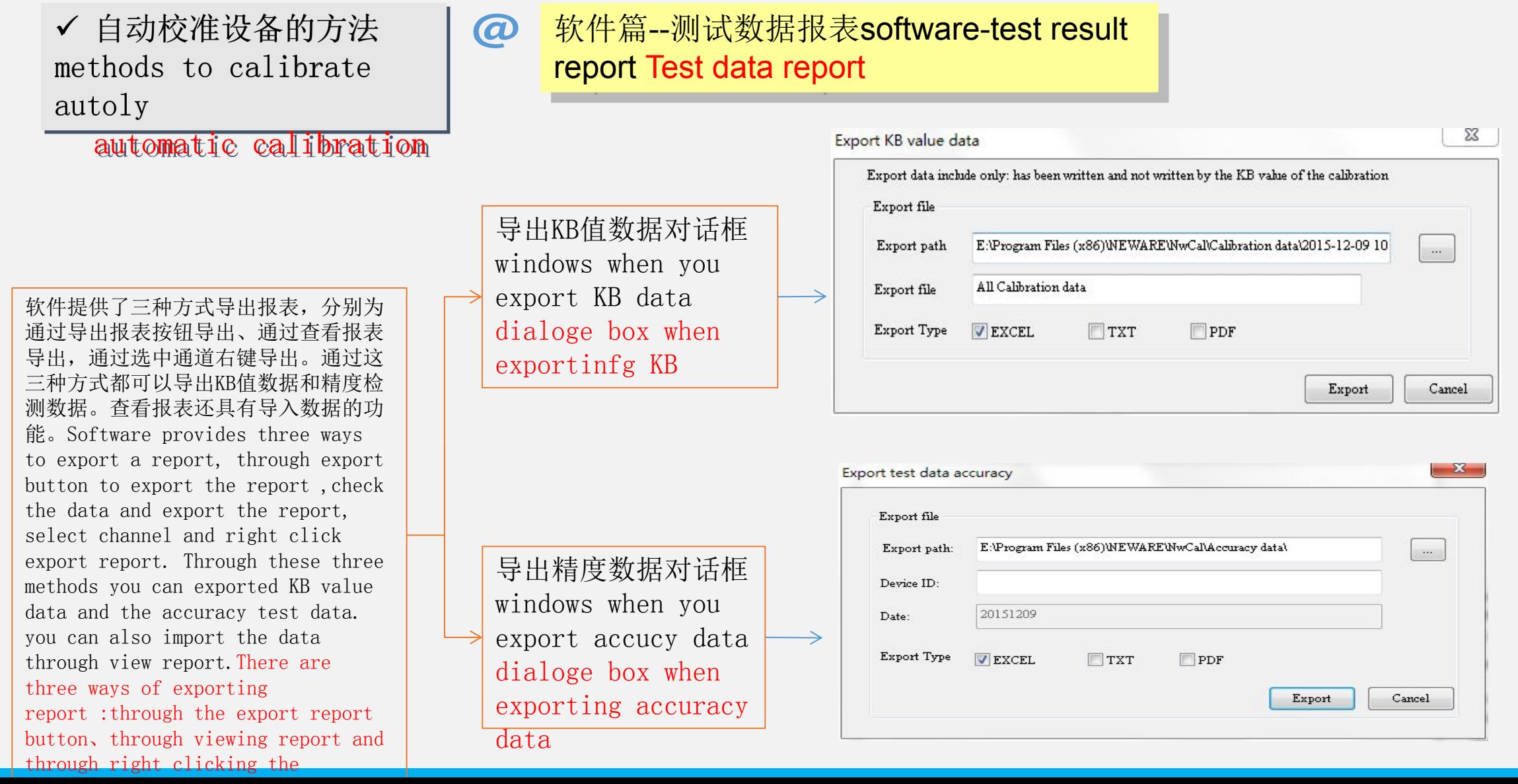

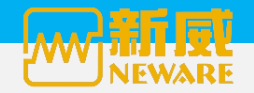

# 校准软件版本及功能简介**Version and function introduction of calibration software**

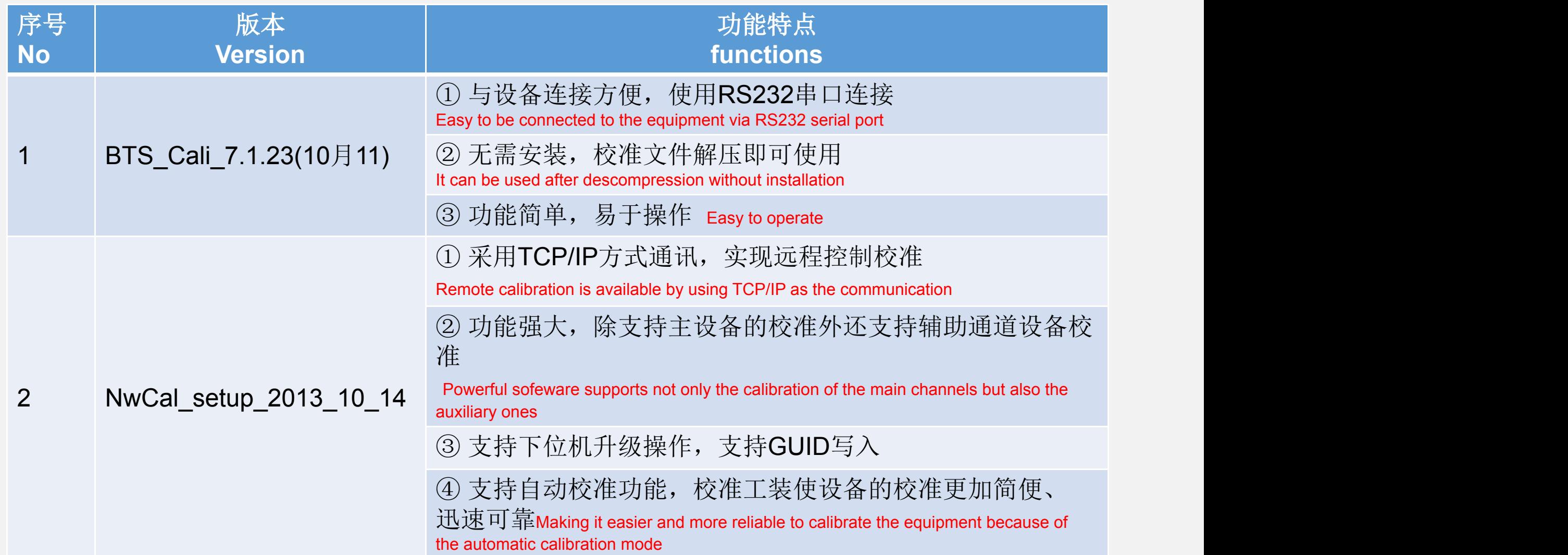

![](_page_14_Picture_1.jpeg)

![](_page_14_Picture_2.jpeg)